ntroduction

CompLing

Treehouse Lab Corpora database Project Management

Shell access Filesystem access

Data protection

Intro to Condo

Job Requirements
Advanced Condor

Condor command Condor troubleshooting

Further

# Linguistics Computing Resources

**Brandon Graves** 

Department of Linguistics University of Washington

September 23, 2020

Treehouse Lab Corpora databa

Project Managem Shell access

Filesystem acce

Data protection

Data security

Job Requireme

Advanced Condo

Condor command Condor troubleshooting

Further reading

## Contact information

How to get in touch if you encounter problems

For Requests and Issues: lingIT@u.washington.edu For questions / General Comunication linghelp@u.washington.edu

#### Introduction

Resources

Treehouse Lab
Corpora database
Project Managemer
Shell access
Filesystem access
Data protection

Filesystem access
Data protection
Data security
Intro to Condor
Job Requirements
Advanced Condor
Condor commands
Condor
troubleshooting

Further

## Online copies of this information

- CompLing wiki: https://wiki.ling.washington.edu/
- PDF copy of these slides: https://wiki.ling.washington.edu/bin/view.cgi/Main/Orientation

Job Requirements Advanced Condor Condor commands Condor

Further

# CompLing database

- Located at https://cldb.ling.washington.edu
- Corpora we have on hand & whether they're currently installed
- Linguistics software installed on the cluster
- Job postings

Treehouse Lab

Project Management

Filesystem access

## GitLab

https://git.ling.washington.edu/

- request by running: request-git-account+ while logged into patas.
- Email me at lingIT@uw.edu if your account has not been created after 48 hours.

Further reading

## Subversion server

svn://lemur.ling.washington.edu/

- Subversion is a version control system (very similar to CVS)
- Tracks multiple versions of files (e.g., source code)
- Allows backtracking to previous versions
- Helps resolve conflicts when multiple people collaborate
- Passwords stored in plain text. DO NOT use a password that is shared with any other service as SVN passwords are not secured.
- Accounts available to all Linguistics instructors and students
- Email lingIT@uw.edu to request an account.

Further

## Trac

### http://lemur.ling.washington.edu/trac/

- Web tool for Subversion
- Browse source code and changeset timelines
- Wiki
- Trouble ticket system
- Fine-grained permissions e.g., can make the wiki public but keep tickets and source code private
- Set up on a project-by-project basis email linghelp@u.

Treehouse Lab
Corpora database

#### Shell access

Filesystem access
Data protection
Data security
Intro to Condor
Job Requirements
Advanced Condor
Condor commands
Condor

## Furthe

## Shell access

- Request an account at https://cldb.ling.washington.edu/accountrequest-form.php
- · You will need an ssh client.
- SSH to patas.ling.washington.edu or dryas.ling.washington.edu
- Linguistics software installed under /NLP\_TOOLS
- Corpora under /corpora

ntroduction

CompLing

Treehouse Lab Corpora database Project Managemen

#### Filesystem access

Data security
Intro to Condor
Job Requirements
Advanced Condor
Condor command:
Condor

Further

## Filesystem access

 SCP or SFTP to patas or dryas — best option from off campus.

reading

# Data protection

Protecting your data from loss

- File servers use redundant disk arrays (RAID)
- All servers are backed up nightly.
- Contact linghelp@u if you need data restored from backup.
- No offsite backups you should retain your own copies of data you cannot afford to lose.
- More information: See the DataProtection wiki page.

Treehouse Lab Corpora database Project Managemer Shell access Filesystem access

Filesystem acce

#### Data security

Job Requirements
Advanced Condor
Condor commands
Condor
troubleshooting

Further reading

# Data security Keeping your data private

- Patas cluster:
  - By default, home directories are readable by everyone.
  - If that isn't what you want, chmod og-rx \$HOME
  - You can also do this just to individual subdirectories that you want to keep private.

Furthe reading

## Introduction to Condor

Condor is a batch-oriented clustering system. It's the more general-purpose of the two major parallel computing systems we support on our cluster (the other being Hadoop.)

- Jobs are submitted to a queue and matched with an available computer
- Jobs are run non-interactively
- A submit description file is used to tell Condor how to run the job.
- · Input and output are directed to files

Filesystem acces
Data protection

#### Intro to Condor

Job Requirements
Advanced Condor
Condor commands
Condor
troubleshooting

Further

# A quick review of Unix standard I/O

stdin, stdout, and stderr

#### stdin

- Connected to the keyboard when a command is run interactively.
- Can be re-directed from a file with the < operator: mycommand <myinput.txt</li>

#### stdout

- Connected to the screen when a command is run interactively.
- Can be re-directed to a file with the > operator: mycommand >myoutput.txt

#### stderr

- Used to for error messages and diagnostics, so they don't disappear if output is redirected.
- Connected to the screen when a command is run interactively.

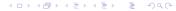

Introductio

## CompLin

Treehouse Lab
Corpora database
Project Managemen

Shell access Filesystem acces

Data protection

#### Intro to Condor

Job Requirements
Advanced Condor
Condor commands
Condor

Further

# A simple example

### For a command we can run as:

wc -w <text.in >results.out

The submit description file might look like this:

```
executable = /usr/bin/wc
getenv = true
input = text.in
output = results.out
error = wc.error
log = wc.log
notification = complete
arguments = "-w"
request_memory = 512
Queue
```

Tip: Sometimes it's easier to write a shell script to run your command, then use the script as the executable. This also makes testing easier.

Filesystem acce
Data protection
Data security

#### Intro to Condor

Job Requirements
Advanced Condor
Condor commands
Condor
troubleshooting

Further reading

# How Condor runs a job

User submits job with condor\_submit:

condor\_submit wc.cmd

- Condor adds job to queue
- When a matching machine is available, the job is executed there
- Add: "request\_GPUs = 1" to submit file to run your job on a GPU capable node
- User is notified via email when job completes (username@u.washington.edu; use notify\_user to override, notification=Never to disable)

Further

# Job Requirements

- Condor allows you to specify how much memory your job needs
- Use the request\_memory option; value is in megabytes
- Default is 2048 megabytes
- If you guess low your job may be evicted; if you guess high you needlessly limit which machines can run your job.
- The SIZE column in condor\_q shows you how much memory your job is currently using

Introduction

CompLing Resources Treehouse Lab Corpora database Project Management Shell access Filesystem access

Data protection
Data security
Intro to Condor
Job Requirements
Advanced Condor
Condor commands

Further

# Advanced Condor usage

- Multiple jobs can be launched from the same submit description file, with different files and arguments
- See the wiki and /condor/examples to see how

Whenever possible, break long-running jobs up into multiple chunks that can be run in parallel, and queue them all simultaneously. This lets you use many CPUs instead of one or two.

Further reading

# Research job tracking

- We track the percentage of the cluster used by research jobs, to help qualify our program for a research sales tax exemption.
- To help, add +Research=true to your submit description file when you run research-related jobs. Do not use this for classwork, etc.
- This does not affect job scheduling; it is only for recordkeeping.

Treehouse Lab Corpora database Project Manageme Shell access

Filesystem access
Data protection
Data security
Intro to Condor
Job Requirements
Advanced Condor

#### Condor commands Condor

troubleshooting

Further

## Some useful Condor commands

- condor\_submit submit a job
- condor\_status list available nodes and their status
- condor\_q list the job queue
- condor\_rm remove a job from the queue

Introduction

CompLing Resources

Treehouse Lab Corpora database Project Manageme Shell access

Filesystem access
Data protection
Data security
Intro to Condor
Job Requirements
Advanced Condor
Condor commands
Condor

troubleshooting
Further reading

# Condor troubleshooting

What to do if it doesn't work

- Check the job log file for clues about what's going on.
- Job sits in queue use
   condor\_q -analyze [jobid] to see why your job
   isn't being matched with a node.
- Job gets held use condor\_q -long [jobid] and look at the HoldReason parameter.
- Double-check your arguments and input files run the executable on the command line to test.
- If your executable isn't in the directory you're submitting from, did you supply the full path?
- See the TroubleshootingCondor page of the UWCL Wiki.
- If all else fails, email linghelp@u. Leave the job in the queue so I can look at it. Attaching the job log file is also helpful.

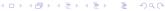

Data protection
Data security
Intro to Condor

Job Requirements
Advanced Condor
Condor commands
Condor
troubleshooting

Further reading

# Further reading

- Manual pages: man condor\_submit, man condor\_q, etc.
- Official Condor manual: http://www.cs.wisc.edu/condor/manual/v7.6/
- Hadoop info: Jump to PatasHadoop on the wiki.